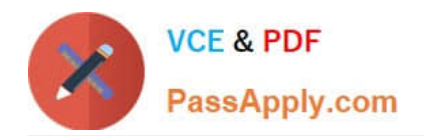

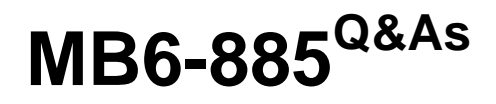

Microsoft Dynamics AX 2012 Public Sector

# **Pass Microsoft MB6-885 Exam with 100% Guarantee**

Free Download Real Questions & Answers **PDF** and **VCE** file from:

**https://www.passapply.com/MB6-885.html**

100% Passing Guarantee 100% Money Back Assurance

Following Questions and Answers are all new published by Microsoft Official Exam Center

**C** Instant Download After Purchase

**83 100% Money Back Guarantee** 

- 365 Days Free Update
- 800,000+ Satisfied Customers

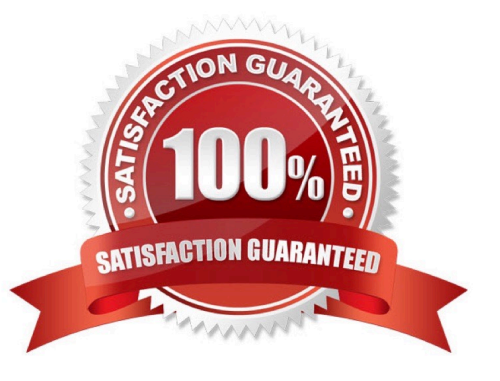

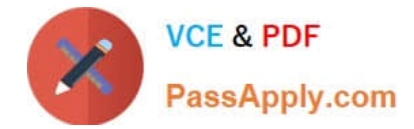

#### **QUESTION 1**

Which of the following statements is true when you define the characteristics of a posting definition for a fund?

- A. Generated entries are always created the same as originating entries.
- B. Originating entries are based on the fund\\'s identification number.
- C. Originating entries are based on the nominal accounts set up for the fund.
- D. Generated entries are created as unbalanced entries.

Correct Answer: C

Transaction posting definitions (form) [AX 2012]

Field: Fund class, General ledger Select the fund class to associate with the posting definition. To include all funds and non-funds, select All. Non-funds do not have a fund dimension in the account structure. The fund class determines how accounts are treated when the fiscal year is closed or opened.

### **QUESTION 2**

Budget control is enabled in Microsoft Dynamics AX 2012. The Process and Do Not Carry Forward Budget purchase order processing options are selected. You need to close the fiscal year and process year end encumbrances.

What should you do? (Each correct answer presents part of the solution. Choose two.)

A. Generate year-end closing entries in the general ledger.

B. Re-establish the encumbrances in the general ledger.

C. Create budget reservations for purchase order encumbrances that are being processed.

D. Reverse the remaining encumbrances in the general ledger and the outstanding budget reservations for encumbrances.

Correct Answer: AD

Process purchase orders at year end [AX 2012] Option: Process and do not carry forward budget Closing steps:

1.

 (D) The remaining encumbrances in the general ledger and outstanding budget reservations for encumbrances are reversed.

2.

 (A) Year-end closing entries are generated in the general ledger. Ref: http://technet.microsoft.com/enus/library/hh209300.aspx

### **QUESTION 3**

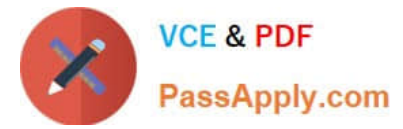

For what reason should you assign a 1099-C indicator to a customer in Microsoft Dynamics AX 2012?

A. To indicate that the customer is a government agency.

B. To report interest income the customer paid to you.

C. To identify an agency accounting location or regional financial office in accounting reports and documents.

D. To indicate a debt write-off of non-federal accounts receivables.

Correct Answer: D

Customers (form) [AX 2012]

1099-C indicator

(USA) Select this check box to assign a 1099-C indicator to a non-federal customer. This indicator is used to report to the United States Internal Revenue Service (IRS) that the customer is unable to pay a receivables amount that is owed to

your organization.

### **QUESTION 4**

You create a purchase requisition and distribute amounts to the subledger that records pre- encumbrance and encumbrance commitments in Microsoft Dynamics AX 2012. Which of the following statements about entering purchase requisitions and updating the subledger is true?

A. After account distribution, the encumbrance can be previewed in the subledger journal. Posting occurs after final approval.

B. After account distribution, the encumbrance can be previewed and posted to the subledger. Final approval is not required.

C. After account distribution, the pre-encumbrance can be previewed and posted to the subledger. Final approval is not required,

D. After account distribution, the pre-encumbrance can be previewed in the subledger journal. Posting occurs after final approval.

Correct Answer: A

About accounting distributions and subledger journal entries for purchase orders [AX 2012]

Before you confirm a purchase order, you can view the full accounting entry, which includes debits and credits, to verify that the encumbrance is being posted to the correct accounts. This view of the full accounting entry is called a subledger journal entry. You can do this in the Purchase order form by clicking the Purchase tab on the Action Pane. In the Accounting group, click Subledger journal.

Ref: http://msdn.microsoft.com/en-us/subscriptions/hh208518.aspx

#### **QUESTION 5**

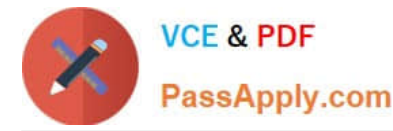

You plan to print a signature page with the Payment Approval report in Microsoft Dynamics AX 2012. What must you do first?

- A. Verify the number of checks that need to be printed.
- B. Supply the title of the signatory.
- C. Create a cover page.
- D. Create an electronic signature.

Correct Answer: C

Create a signature page for payment reports (Public sector) [AX 2012] Follow these steps to create and print a signature page for payment reports. Create the layout for the signature page

1.

Click Accounts payable > Setup > Reports > Cover page for payments report.

#### 2.

In the Number of signature lines field, select the number of signature lines to include on the signature page.

3.

 Select the other options that you want to include on the signature page, such as date lines for the signatures or the company name and logo.

4.

 In the lower pane, enter the name and title of each signatory. The names and titles of the signato- ries are printed on the signature page in the order that they are entered in the form. To include a name or title from the signature page, select the corresponding Print name or Print title check box.

5.

When you are finished changing the layout of signature page, click Print test to print a test copy of the page. Ref: http://technet.microsoft.com/en-us/library/hh208511.aspx

### **QUESTION 6**

You enable encumbrance processing for purchase orders in Microsoft Dynamics AX 2012.

You need to ensure that all encumbrances are reversed and reestablished in the new fiscal year.

What should you do?

A. Keep purchase orders open and transfer encumbrances.

- B. Close purchase orders and transfer encumbrances.
- C. Process purchase orders with carry-forward amounts.
- D. Process purchase orders without carry-forward amounts.

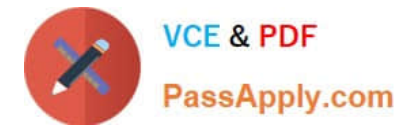

#### Correct Answer: C

Process purchase orders at year end [AX 2012]

Process and carry forward budget Closing steps:

1.

 The remaining encumbrances in the general ledger and outstanding budget reservations for en- cumbrances are reversed.

2.

Year-end closing entries are generated in the general ledger.

3.

Budget adjustments are created to reduce the budget in the fiscal year that is being closed. Opening steps:

1.

Closing entries are reversed.

2.

Encumbrances are re-established in the general ledger.

3.

Budget reservations for encumbrances are created for the purchase orders that are being pro- cessed.

4.

 Budget adjustments are created in the new fiscal year to re-establish the budget register entries that were carried forward from the previous fiscal year. Ref: http://technet.microsoft.com/en-us/library/hh209300.aspx

### **QUESTION 7**

Which of the following methods of creating account numbers in the chart of accounts requires the least amount of administrative effort?

A. Have the system generate the chart of accounts based on a tree.

- B. Import the chart of accounts from another company.
- C. Import the chart of accounts demonstration data from the installation CD.
- D. Manually create the chart of accounts.

Correct Answer: A

(CHN) Set up the hierarchy structure for the main account [AX 2012]

Companies in China create and maintain a chart of accounts in a hierarchical tree structure by setting up multiple levels for ledger accounts. You can create account numbers by using a format that indicates the number of levels in the

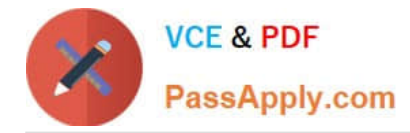

#### ledger

account. For example, to split a ledger account into two levels, you can use the account number format xxxx-yy. Here, the first four characters denote the first level, such as a cash account, and the last two characters denote the second level,

such as a cash account in a different currency.

Ref: https://technet.microsoft.com/en-us/library/jj664147.aspx

#### **QUESTION 8**

You are receiving customer payments in Microsoft Dynamics AX 2012.

What attributes must an invoice possess in order to be selected for payment by using a payment proposal?

- A. a due date or a cash discount date
- B. an invoice date and a transaction description
- C. payment terms or a transaction belonging to a specific billing classification
- D. a payment date and a transaction description
- Correct Answer: A
- AX Content: Select invoices to pay

A payment proposal is a query that finds all the invoices that are due, that have a cash discount available, or both.

#### **QUESTION 9**

You enter a fund entity for a financial dimension in Microsoft Dynamics AX 2012.

You need to classify the fund properly for reporting purposes.

In Microsoft Dynamics AX 2012, which of the following must you associate with fund classes?

- A. Fund code
- B. Fund type
- C. Fund number
- D. Fund value
- Correct Answer: C

\*

 Each fund must have a unique fund number. In Microsoft Dynamics AX, fund numbers are used as dimension values in financial account numbers where a dimension has been mapped to a fund. When an account number is linked to a

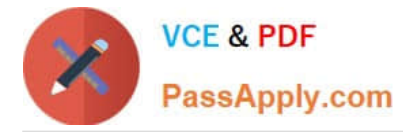

particular fund, it belongs to the set of financial books that are contained by that fund.

Grouped by fund class

\*

\*

The following table shows funds that are grouped by fund class:

 In Microsoft Dynamics AX, your organization can set up a system of funds that are grouped by the fund types that you create. Funds can be grouped also among three fund classes: Governmental, Proprietary, and Fiduciary. Ref: http://msdn.microsoft.com/en-us/library/hh208594.aspx

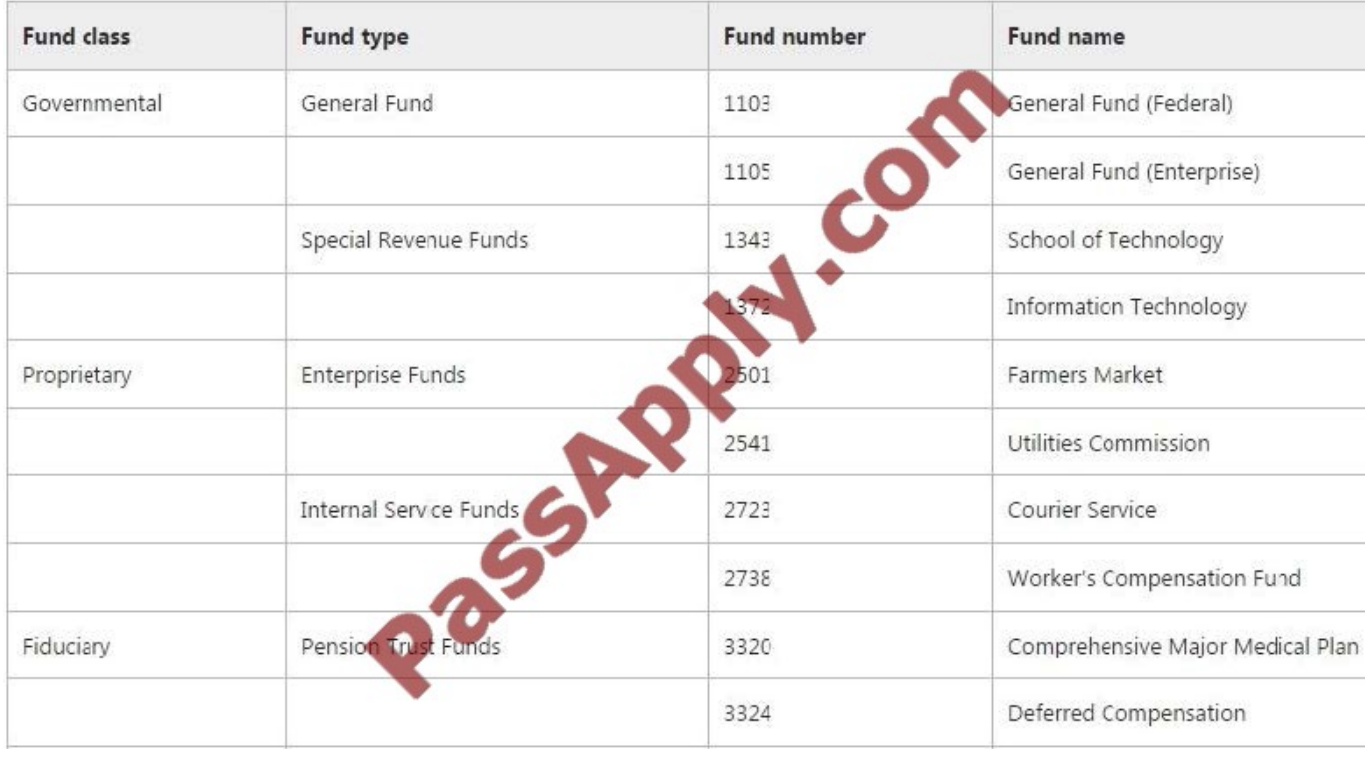

### **QUESTION 10**

You need to track the payment of a vendor invoice as a 1099-G payment. Which of the following statements are true?

- A. The 1099 box code associated with the vendor must be specified.
- B. The vendor must be defined to report 1099 information.
- C. The State or province code associated with the vendor must be specified in the 1099 fields section.
- D. The 1099 box code associated with the vendor must be a 1099-G code.

Correct Answer: B

(USA) Set up vendors for 1099 reporting [AX 2012]

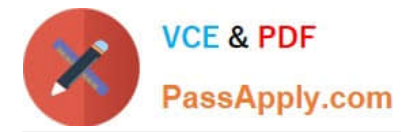

Before you post vendor transactions, set up 1099 information for each vendor who receives a 1099 statement.

1.

Click Accounts payable > Common > Vendors > All vendors.

or

Click Procurement and sourcing > Common > Vendors > All vendors.

2.

Double-click a vendor account, and then click the Tax 1099 FastTab.

3.

 Select the Report 1099 check box to include transaction and 1099 information for the vendor on the 1099 report. If this check box is not selected, 1099 information for the vendor is not included on the 1099 report, and the electronic or

magnetic files do not include amounts for the vendor.

Etc.

Ref: http://technet.microsoft.com/en-us/library/aa551492.aspx

#### **QUESTION 11**

You need to display customer transactions that have updated the general ledger Accounts Receivable account.

Which report should you generate?

- A. Customer transactions report
- B. Open transactions report
- C. History by transaction report
- D. Internal account statement report

Correct Answer: B

Open transactions report (CustTransOpenPerDate) [AX 2012]

Navigation to the report: Click Accounts receivable > Reports > Transactions > Customer > Open transactions.

Use this report to provide detailed information about the open transactions for each customer as of the date entered in the Open transactions per field. For each transaction, the report includes the date of the transaction, voucher number, amount in the transaction currency, balance in the transaction currency, subtotal amount in the accounting currency, due date, and collection letter code.

### **QUESTION 12**

You are assigning user groups for over budget permissions in Microsoft Dynamics AX 2012. Which of the following is

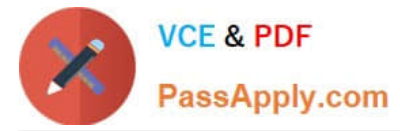

true about the default permission handling for over budget permissions?

A. When a user group is added, the default permissions prevent over budget processing.

B. Budget controls cannot override default permissions.

C. Budget groups cannot override default permissions.

D. When a user group is added, the default permissions allow over budget processing.

Correct Answer: A

Set up budget control [AX 2012]

 You can define a budget control rule to provide unique user group permissions to budget amounts for specific financial dimension combinations. If the default over budget option for all user groups is Prevent over budget processing, you can define a rule that has a different over budget option for one user group for specific financial dimension combinations.

\*

\*

Define over-budget permissions for user groups

You can let specific user groups exceed the available budget or restrict user groups from exceeding the available budget or budget thresholds. The Prevent processing at over budget threshold setting is applied to all users who are not in a user group. The settings in this form can be overridden by a budget control rule or budget group. URL: : http://technet.microsoft.com/en-us/library/hh242453.aspx

[MB6-885 Practice Test](https://www.passapply.com/MB6-885.html) [MB6-885 Study Guide](https://www.passapply.com/MB6-885.html) [MB6-885 Exam Questions](https://www.passapply.com/MB6-885.html)

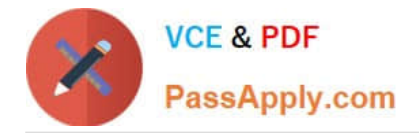

To Read the Whole Q&As, please purchase the Complete Version from Our website.

# **Try our product !**

100% Guaranteed Success 100% Money Back Guarantee 365 Days Free Update Instant Download After Purchase 24x7 Customer Support Average 99.9% Success Rate More than 800,000 Satisfied Customers Worldwide Multi-Platform capabilities - Windows, Mac, Android, iPhone, iPod, iPad, Kindle

We provide exam PDF and VCE of Cisco, Microsoft, IBM, CompTIA, Oracle and other IT Certifications. You can view Vendor list of All Certification Exams offered:

## https://www.passapply.com/allproducts

# **Need Help**

Please provide as much detail as possible so we can best assist you. To update a previously submitted ticket:

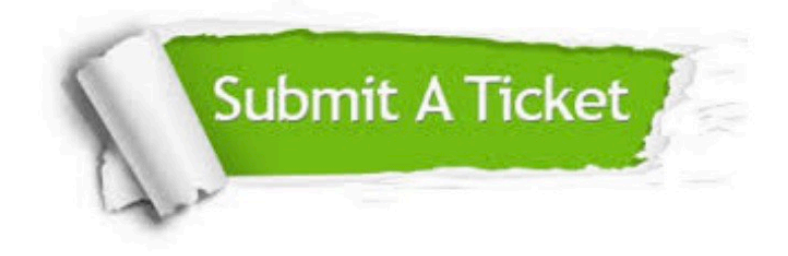

#### **One Year Free Update**

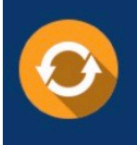

Free update is available within One Year after your purchase. After One Year, you will get 50% discounts for updating. And we are proud to .<br>poast a 24/7 efficient Customer Support system via Email

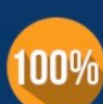

**Money Back Guarantee** 

To ensure that you are spending on quality products, we provide 100% money back guarantee for 30 days from the date of purchase

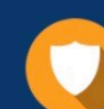

#### **Security & Privacy**

We respect customer privacy. We use McAfee's security service to provide you with utmost security for vour personal information & peace of mind.

Any charges made through this site will appear as Global Simulators Limited. All trademarks are the property of their respective owners. Copyright © passapply, All Rights Reserved.